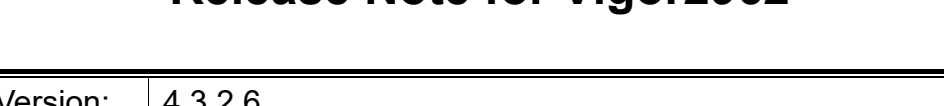

# **Release Note for Vigor2962**

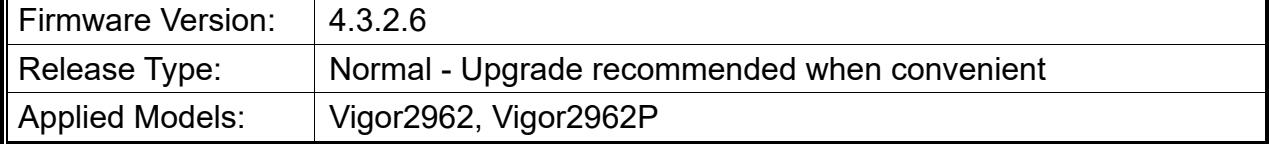

# **Read First**

Due to the WebGUI security issue (fixed in 3.9.6.3), we recommend **changing the passwords**  for admin login and password/PSKs for VPN profiles after upgrading the latest firmware from 3.9.6.2 or earlier.

# **New Features**

None.

### **Improvement**

- Improved: Improve Web GUI Security.
- Corrected: An issue with WCF URL Reputation Get [Send Query Failure] & [Abnormal] Server Response] errors easily.
- Corrected: An issue with a WCF/DNSF not working when the domain name length was over 63 signs.
- Corrected: An issue with time display for Brazil.
- Corrected: An issue with SNMP malfunctioning after a few days.
- Corrected: An issue with failure to update WAN IP by DrayDDNS.
- Corrected: An issue with failure to use the alias IP on the Mail object.
- Corrected: An issue with packets dropped when IPsec VPN was rekeying.
- Corrected: An issue with a firewall setting unexpectedly blocked IPv6 packets.
- Corrected: An issue with failure to display the bulletin image on the web portal.
- Corrected: An issue with a VPN WireGuard L2Le where specifying a peer IP did not work.
- Corrected: An issue that failed to establish an IKEv2 EAP connection via iPhone built-in VPN client.
- Corrected: An issue with HTTP request still getting response from port 80 even when the HTTP service was as other number.
- Corrected: An issue where Remote VPN client could not ping router's LAN IP when establishing an IPSec LAN to LAN VPN.

### **Known Issue**

- TR-069 parameters for Application >> Smart Action is not completed.
- The web portal may cause the router to be too busy to respond quickly.
- The encryption method for OpenVPN will be returned to the factory default settings if upgrading the firmware version from V3.9.7.x to V4.3.1.
- To prevent potential errors when upgrading firmware, it is recommended to upgrade firmware sequentially one version at a time. (e.g., if the current firmware is 3.9.1, upgrade to 3.9.2 then 3.9.7.2, and then the latest version).
- When the firmware is downgrading via "System Maintenance > Firmware Upgrade", one might have a chance to experience a config compatibility error, which causes the config of a certain function to return to the default setting. To avoid this error, "System Maintenance >> Configuration Export >> Restore Firmware with config" is the preferred way for firmware "downgrading". We suggest backup the config file before upgrading any firmware as well.
- Inter-LAN routing setting exported/backed up from firmware 4.3.2 release might be incorrect, please check inter-LAN routing settings.